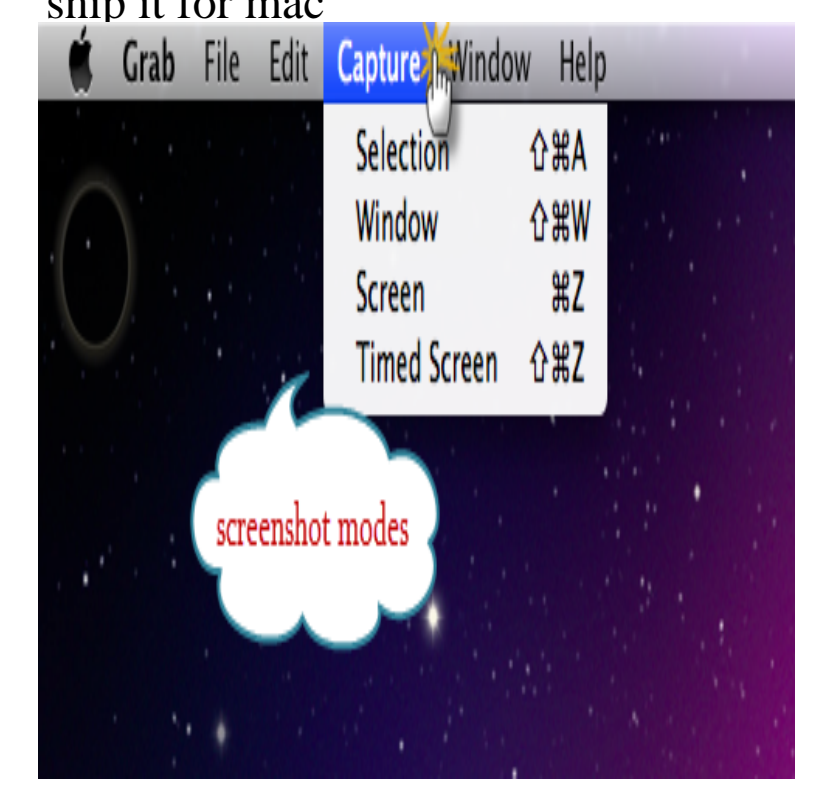

Yes. Print Screen: Press COMMAND+SHIFT+3 simultaneously to save an image of the entire screen to the Desktop; Part of Screen: Press COMMAND+SHIFT+4.Since Snipping Tool only available on Windows, this article reviews five best Snipping Tool on Mac so that you can choose the one which.Looking for a mac snipping tool equivalent which does a lot more than just take screenshots? CloudApp is an all-in-one solution that captures images, video.5 days ago Since Window 7, Microsoft has been including an incredibly handy tool with its operating system: Snipping Tool. According to Microsoft, the.Snip for Mac, free and safe download. Snip latest version: A free program for mac , by Tencent Technology (Shenzhen) Company Limited. Snip is a free Mac.As a tech blogger, I take a lot of screenshots on my MacBook Pro. I use the Command-Shift-4 method frequently to take a screenshot of a.Do you wish to have a Mac tool like Snipping Tool? Then visit this page to know best alternative for Snipping Tool on Mac.Note: Not available on the version that downloaded from Mac App Store. Just enable Snip and select Settings -> Apply this app in QQMail to install the plug-in.The Macintosh operating system has always made it easy to capture a screen shot. A screen shot is an image of your computer desktop or an active window.When you are a new Mac user, you might want to use some alternative snipping tools for Mac. The article will show you some excellent.Hey guys! Just recently switched to OSX, and I loved using the snipping tool for managing screenshots, easily copying and pasting them, etc etc.Find the best programs like Snipping Tool++ for Mac. More than 8 alternatives to choose: Voila, Jing, Snapshot and more.The MacOS X application that enables screenshots is called Grab. . Mac screenshot tools that features the same function as Snipping Tool.Popular Alternatives to Snipping Tool for Mac. Explore 25+ Mac apps like Snipping Tool, all suggested and ranked by the AlternativeTo user.Looking for an easy way to take screenshots, screen captures, or even screen recordings in Mac OS X? There are some convenient keyboard.In Windows, you can use the Snipping Tool, which highlights sections of the screen and allows you to save it as an image. Search for snipping.Learn how to take and edit a screenshot on a Mac, using just your keyboard and an application built into your computer.Do you want to snip and paste on your Mac? You have come to the right place because here we will give you the best snipping tools for Mac OS. It's no wonder .

[PDF] snapper lt200 belt diagram [PDF] tag heuer manual calibre s [PDF] firefox internet browser reviews [\[PDF\] lone druid guide admiralbu](http://homeopc.com/tazatul.pdf)lldog [\[PDF\] hp workstation xw8000](http://homeopc.com/kyfojih.pdf) [\[PDF\] wound closure manual ethicon in](http://homeopc.com/gakoveces.pdf)c [PDF] guided reading plus word work